## Align for Windows Game by Daniel F Valot Setup for Windows 8, 8.1 and 10

- 1 Unzip AlignGYh dexe.ZIP to get AlignGYh d.EXE
- 2 Start AlignGYh d.EXE
- 3 you will get this popup window in your country language:

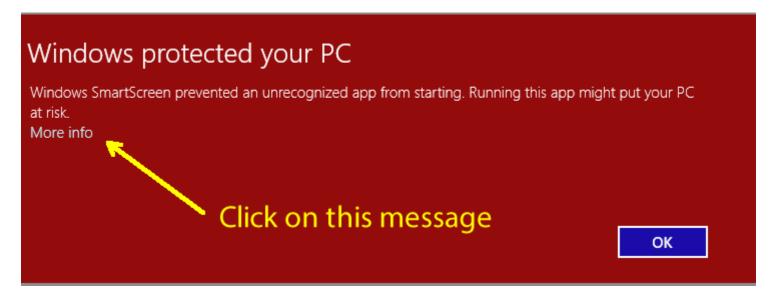

4 - Click on the message (don't click on "OK button"). You'll get this popup in you country language:

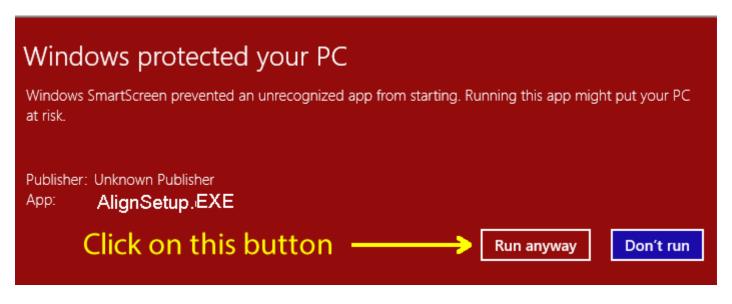

- 5 Click on the "run anyway" message equivallent.
- 6 You will get the next "UAC" popup in your country language:

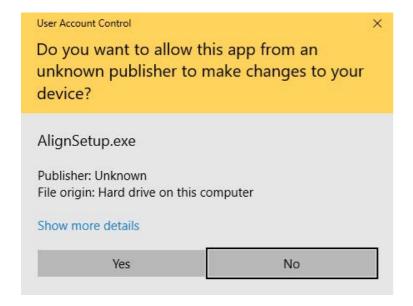

## 7 - Press the "Yes" button. Then, you see the setup program in english:

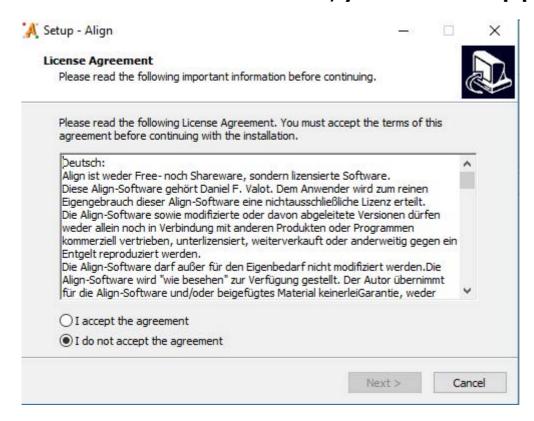

8 - Run the setup as usual with default options.